The Library buys multiple Abstracting & Indexing (A&I) database from some database platforms/interfaces and keyword searches can be run across more than one at once.

N.B. Subject heading searches in the subject heading field(s) searches cannot. Subject heading searches in the subject heading field(s) should be run on each A&I database separately, using the subject headings which are best for each concept for each different A&I database.

Going to MEDLINE from The Library links and into the Ovid platform/interface, means you are searching the bulk of MEDLINE, as indicated above the search box "Ovid MEDLINE® 1946 to August Week..."

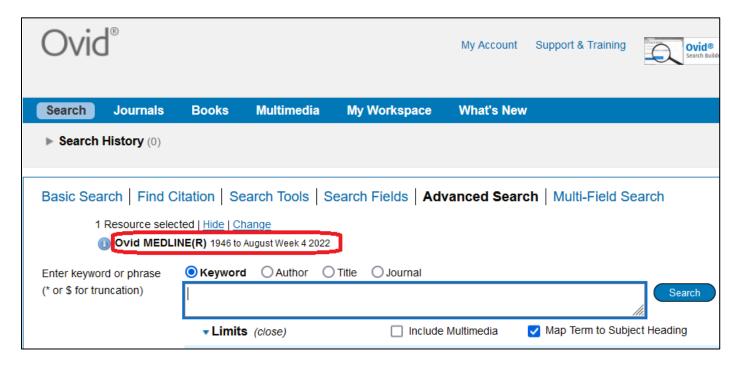

It is useful to add more sections of MEDLINE to this to search and this can be done from the same menu as allows selection of other A&I databases as well, eg Embase, psycINFO, Global Health.

The function to use is "Change"

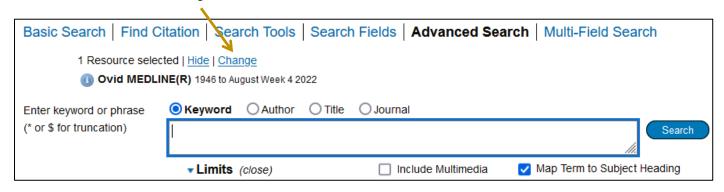

From the Ovid menu the MEDLINEs which are useful are circled in yellow and are the MEDLINE you came in at, plus the "In Process..." set of records, the "Daily Update" and the "Epub Ahead of Print" sections.

• All four are grouped together in the Ovid menu and the MEDLINE choice ticked in the screenshot below, has them grouped together.

There is only one entry for pscyINFO and then the other choices are sections of databases for different years, eg Embase sections which start at 1980, 1974 or 1947. The choice is up to you.

Select all those A&I databases of interest.

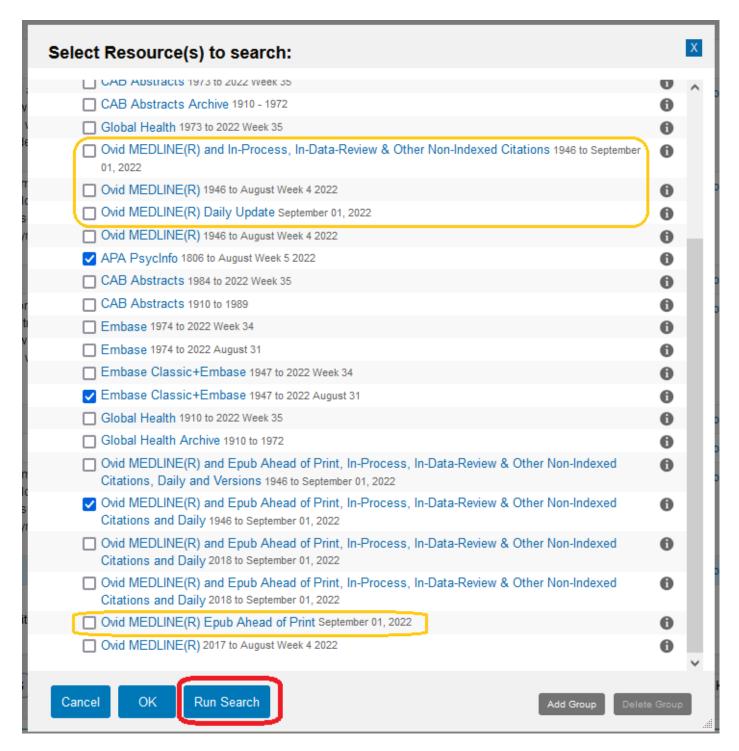

For the Ovid menu, both "OK" and "Run Search" returns you to the search area with any search being of the databases selected.

The difference between these two relates to what happens if some searches were run before opening the "Select Resource(s) to search:"

"OK" means the Search History is cleared of any searches run in the session.

"Run Search" retains the Search History and runs them against the new A&I databases selection.

When more than one A&I database is selected, the option to "Map term to subject headings" is removed.

An option to "Deduplicate" appears because there will be some journals which are indexed by all the A&I databases chosen, especially if the A&I databases are in similar subject areas, and therefore, a search across more than one A&I database will return records for the same articles.

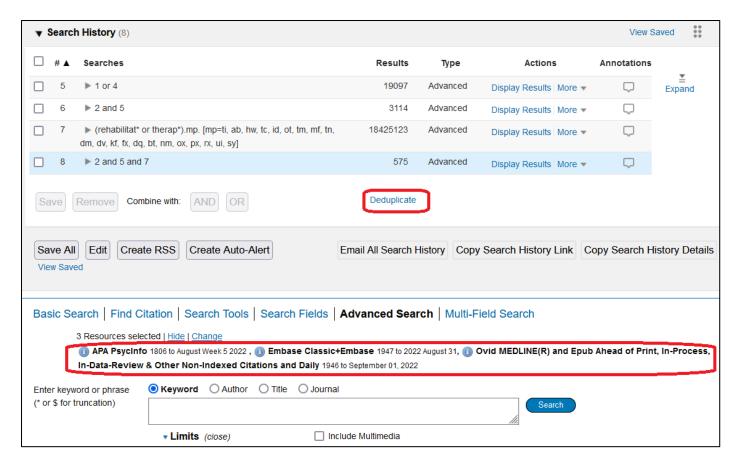

Using "Deduplicate" will add a set of records to the Search History which is of a selected set from which records have been removed if there already exists a record for the same article.

Ovid cannot de-duplicate more than 6,000 records which means some search sets cannot be selected. Ovid also defaults to showing the last four searches done. Expand will show all of them.

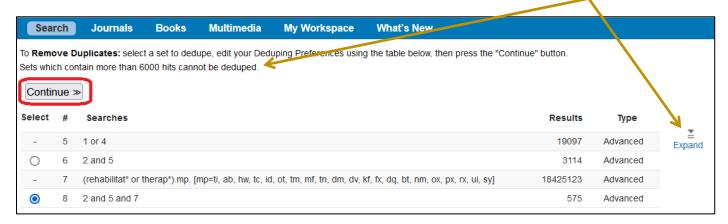

The de-duplication may not be complete (a manual de-duplication of the resulting records would be required) but it gives a better idea of how many results a search has actually found.

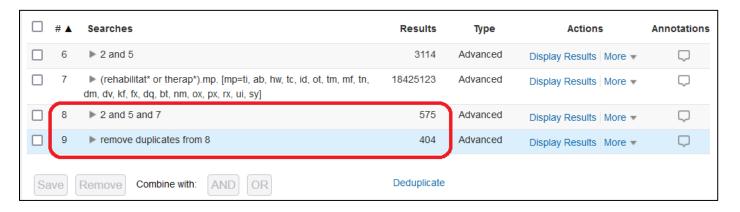

In the EBSCOhost platform/interface, "Choose Databases" provides the menu of A&I databases (and full-text packages) which The Library buys from it.

| EBSCOhost | Searching: CINAHL Plus Choose Databases  Suggest Subject Terms |                             |              |  |  |
|-----------|----------------------------------------------------------------|-----------------------------|--------------|--|--|
|           |                                                                | Select a Field (optional) 🕶 | Search       |  |  |
|           | AND •                                                          | Select a Field (optional) 🔻 | Create Alert |  |  |

There is a larger spread of resources bought from EBSCOhost. Including a MEDLINE section. Do not use the MEDLINE in EBSCOhost. Use the sections in Ovid as above (or PubMed if you already use it).

It is possible to open a small description of each EBSCOhost database.

| ☐ Business Source Complete →                                                                                                    |   | ☐ International Bibliography of Theatre &<br>Dance with Full Text |   |  |  |  |
|----------------------------------------------------------------------------------------------------|---|-------------------------------------------------------------------|---|--|--|--|
| Child Development & Adolescent Studies  Child Development & Adolescent Studies, produced by NISC, is today's source for references to the current and historical literature related to growth and development of children through the age of 21. Book reviews and abstracts from hundreds of journals and a bibliography of thousands of technical reports, books, book chapters, theses and dissertations covering biomedical and social sciences worldwide are indexed. More than 342,000 records are included with over 10,000 new records added each year. |   | ☐ Library, Information Science & Technology Abstracts             | > |  |  |  |
|                                                                                                    |   | ☐ MathSciNet via EBSCOhost                                        | > |  |  |  |
|                                                                                                    |   | ☐ MEDLINE                                                         | > |  |  |  |
|                                                                                                    |   |                                                                   | > |  |  |  |
|                                                                                                    |   | ☐ MLA International Bibliography                                  | > |  |  |  |
|                                                                                                    |   | ☐ The New Republic Archive                                        | > |  |  |  |
|                                                                                                    |   | ☐ Political Science Complete                                      | > |  |  |  |
|                                                                                                    |   | Regional Business News                                            | > |  |  |  |
|                                                                                                    |   | ☐ RILM Abstracts of Music Literature                              | > |  |  |  |
| ✓ CINAHL Plus                                                                                                    | > | ☐ RILM Music Encyclopedias                                        | > |  |  |  |
| □ eBook Collection (EBSCOhost)                                                                                                    | > | ☐ RIPM Preservation Series: European &                            | > |  |  |  |
| ☐ EconLit                                                                                                    |   | North American Music Periodicals                                  |   |  |  |  |
| ☐ Education Abstracts (H.W. Wilson)                                                                                                    | > | ☐ Sociology Source Ultimate                                       | > |  |  |  |
| ☐ Education Source                                                                                                    | > | ☐ SPORTDiscus with Full Text                                      | > |  |  |  |
| ☐ Educational Administration Abstracts                                                                                                    | > | □ Teacher Reference Center                                        | > |  |  |  |
| □ ERIC                                                                                                    | > | ■ eBook Open Access (OA) Collection                               | > |  |  |  |
| _                                                                                                    |   | (EBSCOhost)                                                       |   |  |  |  |
|                                                                                                    |   |                                                                   |   |  |  |  |
|                                                                                                    |   |                                                                   |   |  |  |  |
| OK Cancel                                                                                                    |   |                                                                   |   |  |  |  |
|                                                                                                    |   |                                                                   |   |  |  |  |

"OK" takes you back to the search area.

Any searches already run before selecting "Choose Databases" will remain in the Search History but no results will populate the sets until "Rerun" is selected.

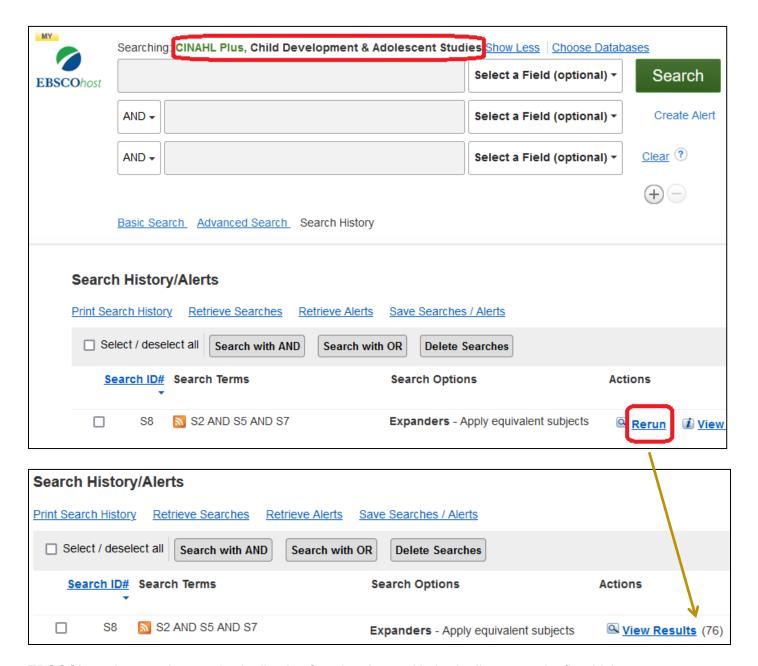

EBSCOhost does not have a de-duplication function. Instead it de-duplicates on the fly which means, at some point whilst going through the pages of results, a note may appear above the results and the result number decreases.

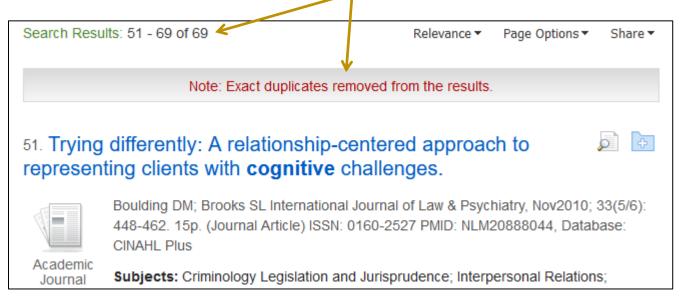